# How to upload a Document into eLicense- for Providers

### Steps 1 & 2

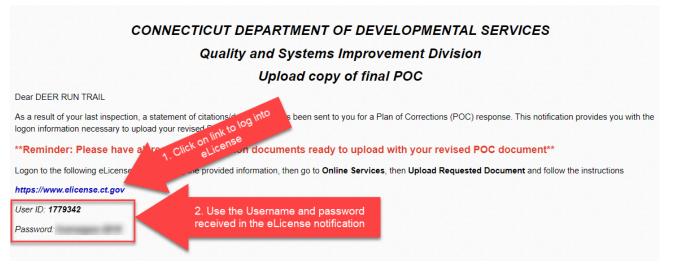

#### Step 3

| Login          | Register             |
|----------------|----------------------|
| <b>Ct</b> igov | STATE OF CONNECTICUT |

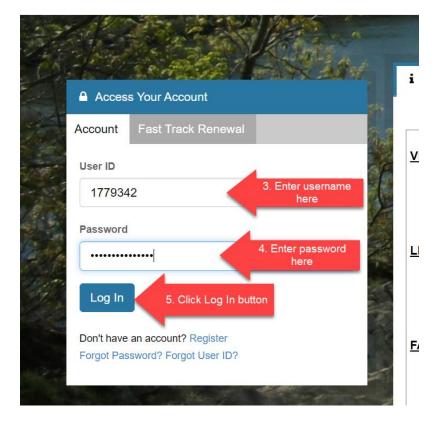

### Step 6 & 7

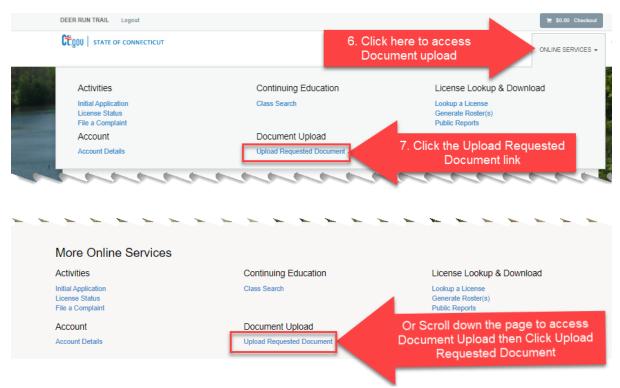

#### Step 8

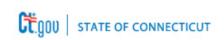

### **Document Upload**

Please select which license you wish to work on from the following list.

### Item

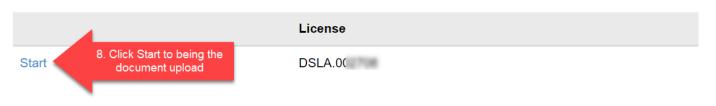

### Step 9

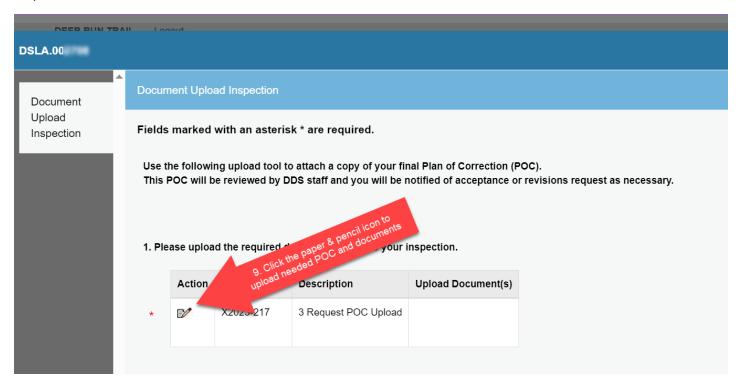

### Step 10

| Edit Anytime Document Upload - Inspection                                                                                                    |
|----------------------------------------------------------------------------------------------------|
| Please upload the required document related to your inspection. Upload Document(s)                                                                                                    |
| No document(s) uploaded for this question. Select a document to upload:                                                                                                    |
| Choose File10. Click the Choose File button<br>to start navigating to documentsFile types accepted: bmp,loc, docx, fsd, htm, jpeg, jpg, mht, mov, msg, pdf, png, rtf, tif, tiff, txt, vsd, xls, xlsx, xml, zipUpload Document |

 $\otimes$ 

#### Steps 11-13

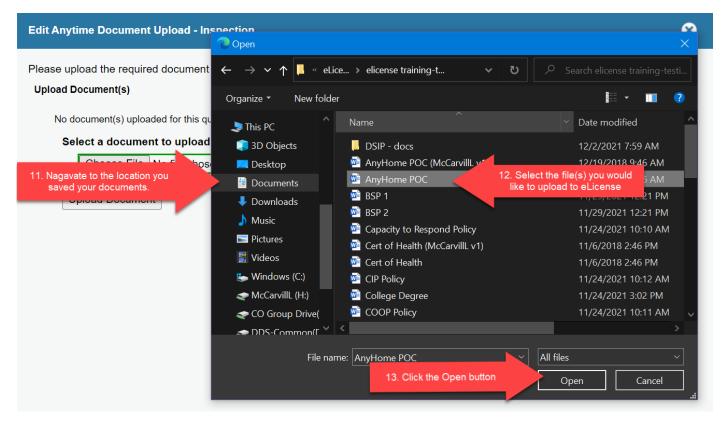

#### Step 14

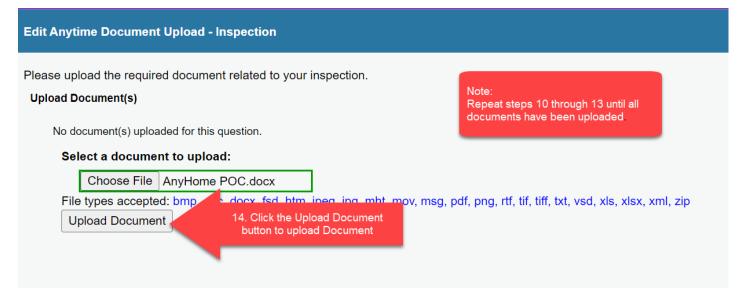

### Step 15

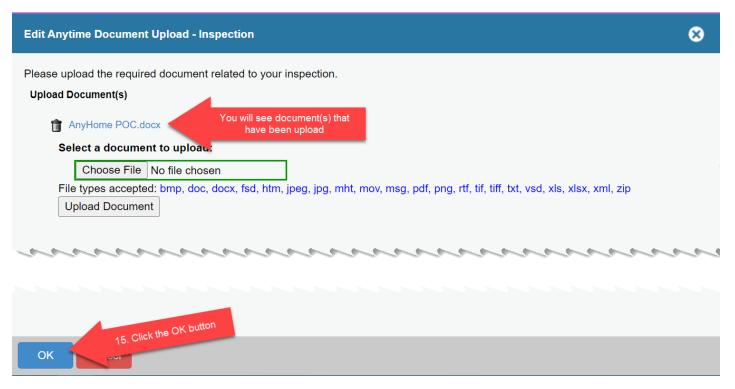

### Step 16

| Document                                | nt                   | Document Upload Inspection                                                                                                    |        |             |                                  |                    |                 |                            |          |
|-----------------------------------------|----------------------|----------------------------------------------------------------------------------------------------|--------|-------------|----------------------------------|--------------------|-----------------|----------------------------|----------|
| Upload<br>Inspection                    | Upload<br>Inspection | Fields marked with an asterisk * are required.<br>Use the following upload tool to attach a copy of your final Plan of Correction (POC).<br>This POC will be reviewed by DDS staff and you will be notified of acceptance or revisions request as necessary.<br>1. Please upload the required document related to your inspection. |        |             |                                  |                    |                 |                            |          |
|                                         |                      | *                                                                                                    | Action | Case Number | Description 3 Request POC Upload | Upload Document(s) |                 | All uploaded documents     |          |
|                                         | l                    |                                                                                                    |        |             |                                  |                    | Note:<br>You NO | listed in the Upload Docun | nent(s). |
| Previous Next 16. Click the Next button |                      |                                                                                                    |        |             |                                  |                    |                 |                            |          |

### Step 17

| DSLA.002708                      |      |                                                                                                    |                          |                       |  |  |  |  |
|----------------------------------|------|----------------------------------------------------------------------------------------------------|--------------------------|-----------------------|--|--|--|--|
| Document<br>Upload<br>Inspection | Revi | Review                                                                                                    |                          |                       |  |  |  |  |
|                                  | Doc  | ment Upload Inspection                                                                                                    |                          |                       |  |  |  |  |
| Review                           |      | Use the following upload tool to attach a copy of your final Plan of Correction (POC).<br>This POC will be reviewed by DDS staff and you will be notified of acceptance or revisions request as necessary. |                          |                       |  |  |  |  |
|                                  | 1. F | lease upload the r                                                                                                    | equired document related | d to your inspection. |  |  |  |  |
|                                  |      | cument Upload Inspection<br>se the following upload tool to attach a copy of your final Plan of Correction (POC).                                                                                          |                          |                       |  |  |  |  |
|                                  |      | X2023-217                                                                                                    | 3 Request POC Upload     | AnyHome POC.docx      |  |  |  |  |
|                                  | P    | revious Finish                                                                                                    | 17. Click the Finis      | sh button             |  |  |  |  |

### Step 18

| C.gou   State of Connecticut                                                                                                    |                                                           |                                                                                   | HOME |  |  |
|----------------------------------------------------------------------------------------------------|-----------------------------------------------------------|-----------------------------------------------------------------------------------|------|--|--|
| Document Upload                                                                                                    | 18. You have complete the<br>document upload. You can now |                                                                                   |      |  |  |
| Process Completed Sucessfully.                                                                                                    | log out.                                                  |                                                                                   |      |  |  |
| Please select which license you wish to work on from the following list. Item Note: Even though there is still an Item that says start, you have completed this upload. The below Item will remain open until QSI completes their review of your POC and other documentation and does not require any other documents to be uploaded. |                                                           |                                                                                   |      |  |  |
|                                                                                                    | License                                                   | If QSI Inspector needs further documents you will begin these instructions again. |      |  |  |
| Start                                                                                                    | DSLA.002708                                               |                                                                                   |      |  |  |

# **\*\*\*POC document upload completed\*\*\***